# Today's plan:

- . Announcements:
	- Test 1 20 minutes
	- Lab issues
	- Projects
- $Lab$  5/6:
- ●Activity 3
- . Python and GUI's.
- . Timers on the MSP430
- . Sensors [next time in detail]

# Lab issues

Burning ports!

- Inputs should be protected by 330  $\Omega$  1k $\Omega$
- Outputs can not be connected directly to voltage sources or ground.
- Only integers can be send to registers.
- R registers are 16 bits I/O control registers are 8 bits! .b are 8 bits commands, .w are 16 bits
- No arithmetic's on registers

## Activity 3 Due on canvas before next lecture

Find the values of x after each of the following C commands (run on an MSP430). Answer in hexadecimal.

unsigned int  $x = 6$ ; a)  $x \, 96 = 4$ ;

b)  $x = 96 \gg 2$ ;

- c)  $x = -65280$ ; Hint:  $65280 = 0x$ FF00
- d)  $x = 32769 \ll 4$ ; Hint:  $32769 = 0x8001$

2) Write the lines of C code needed to:

a) set P1.0 to P1.3 to be outputs and P1.4 to P1.7 to be inputs

b) starts a for loop that continuously copies the values on the inputs to the values of the outputs (ie P1.4  $\rightarrow$  P1.0, P1.5  $\rightarrow$  P1.1 etc).

c) if all four of the inputs are 0, exit the loop.

# Using peripherals

}

```
#include "msp430.h"
void main(void)
{
  WDTCTL = WDTPW + WDTHOLD; // Stop WDT
ADC10CTL0 = ADC10SHT 2 + ADC10ON; // ADC10ON
  ADC10CTL1 = INCH 1; // input A1
  ADC10AEO = 0x02; // PA.1 ADC option select
  P1DIR | = 0x01; \frac{1}{2} // Set P1.0 to output
   for (i; j){
     ADC10CTL0 |= ENC + ADC10SC; // Sampling and conversion start
     while (ADC10CTL1 & ADC10BUSY); // ADC10BUSY?
     if (ADC10MEM < 0x2FF)P1OUT \&= \sim 0 \times 01; \frac{1}{\sqrt{1-\frac{1}{1-\frac{1}{1-\frac{else
        P1OUT |= 0x01; // Set P1.0 LED on
     unsigned i;
     for (i = 0 \times \text{FFF}; i > 0; i--); // Delay
   }
```
// ADC100N

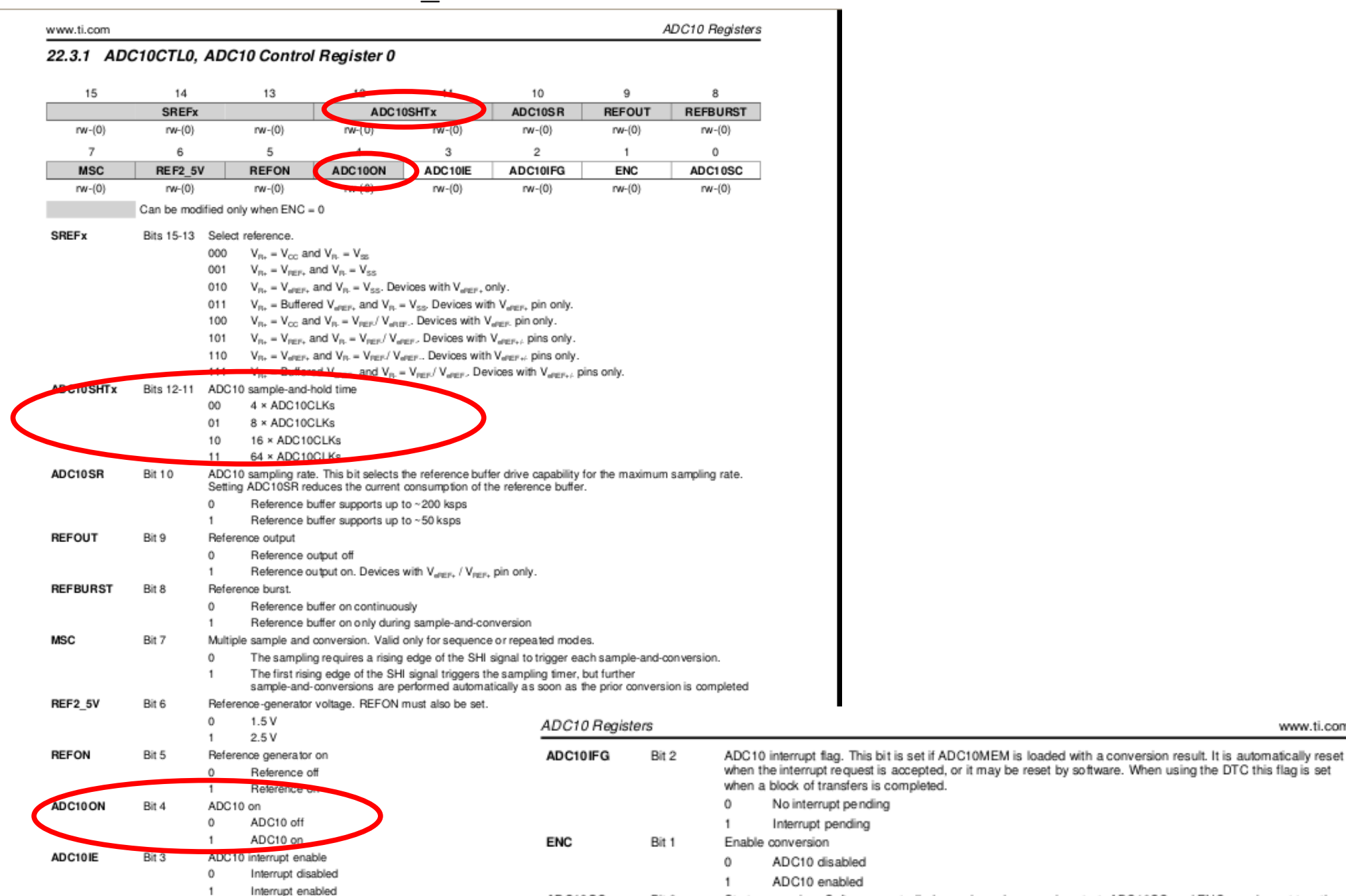

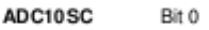

with one instruction. ADC10SC is reset automatically.  $^{\circ}$ No sample-and-conversion start

Start conversion. Software-controlled sample-and-conversion start. ADC10SC and ENC may be set together

Start sample-and-conversion -1

www.ti.com

#### $ADC10CTL0 = ADC10SHT 2 + ADC10ON;$  // ADC10ON

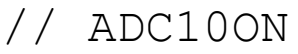

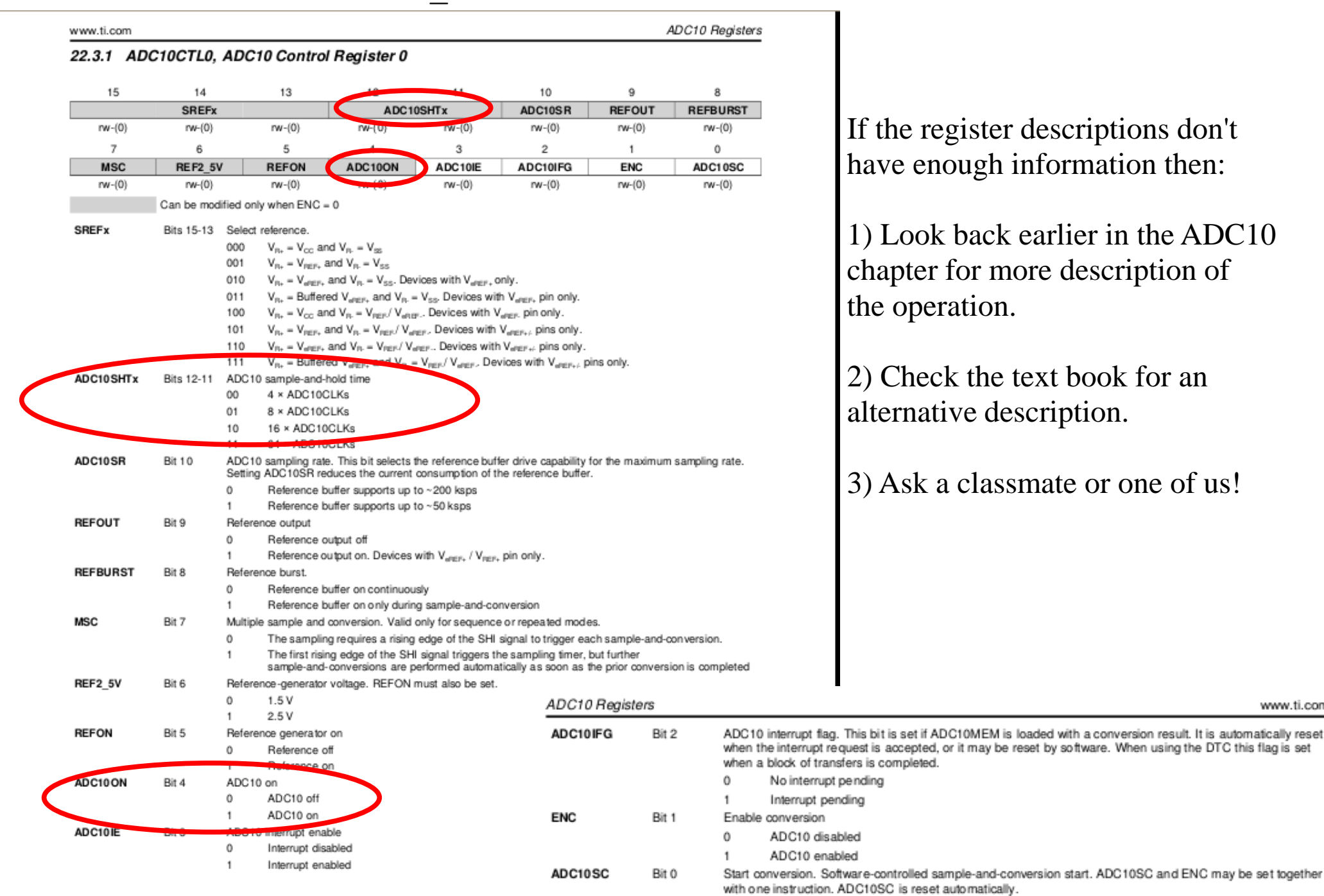

 $^{\circ}$ No sample-and-conversion start www.ti.com

Start sample-and-conversion

## Using peripherals

}

```
#include "msp430.h"
void main(void)
{
 WDTCTL = WDTPW + WDTHOLD; \frac{1}{10} Stop WDT
 ADC10CTL0 = ADC10SHT_2 + ADC10ON; // ADC10ON
 \text{ADC10CTL1} = \text{INCH 1}; // input A1 (P1.1)
 ADC10AEO = 0x02; // PA.1 ADC option select
 P1DIR | = 0x01; | / 0x01for (i; j){
   ADC10CTL0 |= ENC + ADC10SC; // Sampling and conversion start
   while (ADC10CTL1 & ADC10BUSY); // ADC10BUSY?
   if (ADC10MEM < 0x2FF)P1OUT &= \sim 0 \times 01; // Clear P1.0 LED off
   else
     P1OUT |= 0x01; // Set P1.0 LED on
   unsigned i;
   for (i = 0 \times \text{FFF}; i > 0; i--); // Delay
 }
```
#### $ADC10CTL1 = INCH 1;$

#### // input A1

Bits 2-1

Bit 0

 $00$ 

 $O<sub>1</sub>$ 10

11

 $^{\circ}$  $\mathbf{1}$ 

Conversion sequence mode select

Repeat-single-channel

No operation is active.

Single-channel-single-conversion Sequence-of-channels

Repeat-sequence-of-channels

ADC10 busy. This bit indicates an active sample or conversion operation

A sequence, sample, or conversion is active.

### TEXAS<br>INSTRUMENTS

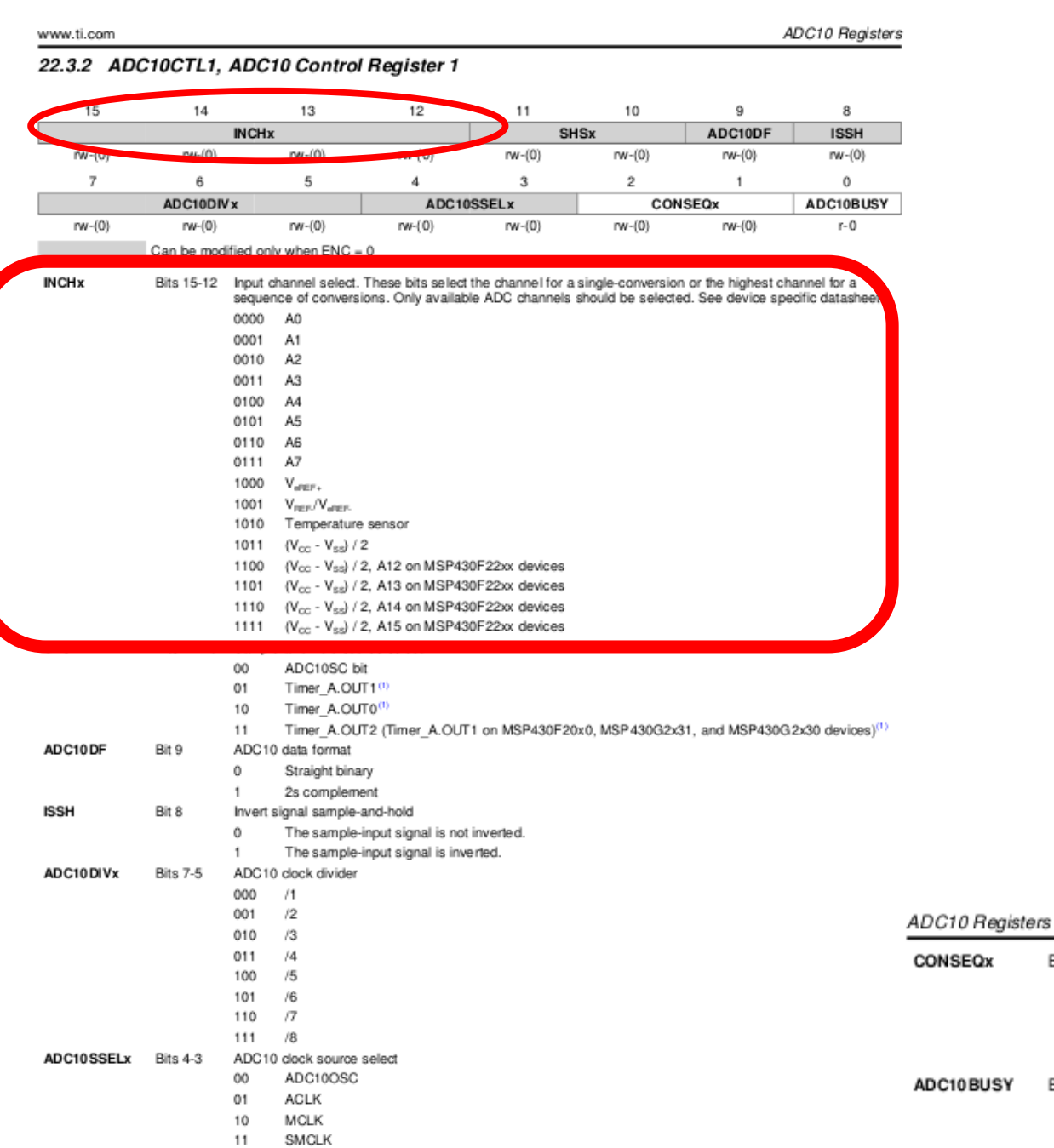

(1) Timer triggers are from Timer0\_Ax if more than one timer module exists on the device.

#### ADC10CTL1 = INCH 1;

#### **JU** TEXAS

ADC10DF

ADC10DIVx

ADC10SSELx Bits 4-3

**ISSH** 

Bit 9

Bit 8

**Bits 7-5** 

#### **INSTRUMENTS** ADC10 Registers www.ti.com 22.3.2 ADC10CTL1, ADC10 Control Register 1 14 13  $\overline{9}$  $12$ 11 10  $\mathbf{a}$ 15 **SHSx** ADC10DF **INCH<sub>x</sub> ISSH**  $rw-100$  $n_{4L}$  (f)  $rw-(0)$  $rw-(0)$  $rw-(0)$  $rw-(0)$ ĥ. 5  $\overline{7}$  $\overline{a}$ 3  $\overline{2}$  $\overline{1}$  $\mathbf 0$ ADC10DIV x ADC10SSELx CONSEQx ADC10BUSY  $rw-(0)$  $rw-(0)$  $rw-(0)$  $rw(0)$  $rw-(0)$  $rw-(0)$  $rw(0)$  $r - 0$ Can be modified only when ENC = 0 **INCHx** Bits 15-12 Input channel select. These bits select the channel for a single-conversion or the highest channel for a sequence of conversions. Only available ADC channels should be selected. See device specific datashee 0000 A<sub>0</sub> 0001 A<sub>1</sub> 0010  $A2$ A<sub>3</sub> 0011 0100  $A4$ 0101 A<sub>5</sub> A<sub>6</sub> 0110 0111 A7 1000  $V_{\text{over}}$ 1001  $V_{\text{per}}/V_{\text{over}}$ 1010 Temperature sensor 1011  $(V_{\rm cc} - V_{\rm ss})/2$ 1100 (Voc - Vss) / 2, A12 on MSP430F22xx devices 1101  $(V_{cc} - V_{ss})$  / 2, A13 on MSP430F22xx devices 1110  $(V_{cc} - V_{ext})$  / 2, A14 on MSP430F22xx devices  $(V_{cc} - V_{ss})$  / 2, A15 on MSP430F22xx devices 1111 ADC10SC bit  $00$  $01$ Timer A.OUT1(1) 10 Timer\_A.OUT0(1) Timer A.OUT2 (Timer A.OUT1 on MSP430F20x0, MSP430G2x31, and MSP430G2x30 devices)<sup>(1)</sup> 11

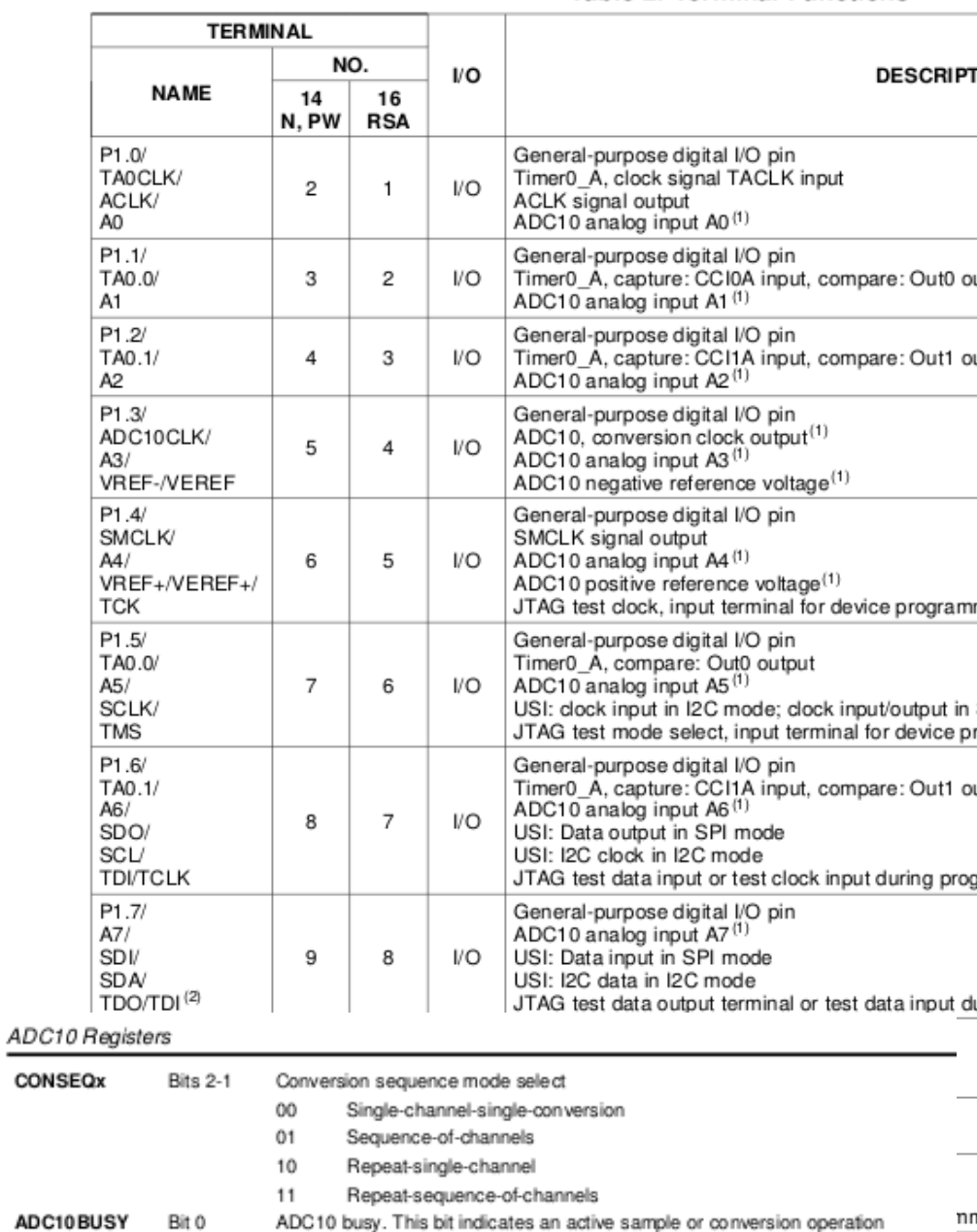

SMCLK (1) Timer triggers are from Timer0\_Ax if more than one timer module exists on the device.

ADC10 clock source select ADC10OSC

**ACLK** 

MCLK

ADC10 data format

ADC10 clock divider

Straight binary

2s complement

The sample-input signal is not inverted. The sample-input signal is inverted.

Invert signal sample-and-hold

 $\bf{0}$ 

 $\mathbf{1}$ 

 $\Omega$ 

-1

000  $/1$ 

001  $/2$ 

010  $/3$ 

011  $/4$ 

100  $/5$ 

101  $/6$ 

110  $\sqrt{7}$ 

111  $/8$ 

 $00$ 

 $01$ 

10

11

#### input A1  $\frac{1}{2}$

وصيدها

SLAS694F-FEBRUARY 2010-REVISED APRIL 2011

 $\Omega$ 

1

No operation is active.

سيفسد سيتحمل مفقا بدارهما المدارا

A sequence, sample, or conversion is active.

#### **Table 2. Terminal Functions**

de

a

### // PA.1 ADC option select

#### 22.3.3 ADC10AE0, Analog (Input) Enable Control Register 0

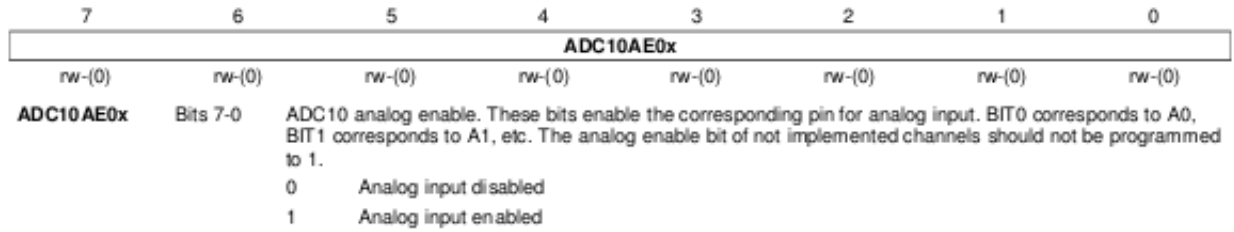

## Using peripherals

}

```
#include "msp430.h"
void main(void)
{
 WDTCTL = WDTPW + WDTHOLD; \frac{1}{100} // Stop WDT
 ADC10CTL0 = ADC10SHT 2 + ADC10ON; // ADC10ON
 ADC10CTL1 = INCH 1; // input A1
 ADC10AEO = 0x02; // PA.1 ADC option select
 P1DIR | = 0x01; | / 0x01for (i; j){
   ADC10CTL0 |= ENC + ADC10SC; \bigwedge // Sampling and conversion start
   while (ADC10CTL1 & ADC10BUSY); // ADC10BUSY?
  if (ADC10MEM < 0x2FF)P1OUT \&= \sim 0 \times 01; \qquad \qquad // Clear P1.0 LED off
   else
     P1OUT |= 0x01; // Set P1.0 LED on
   unsigned i;
   for (i = 0 \times \text{FFF}; i > 0; i--); // Delay
 }
```
#### $ADC10CTL0 = ADC10SHT 2 + ADC10ON;$  // ADC10ON

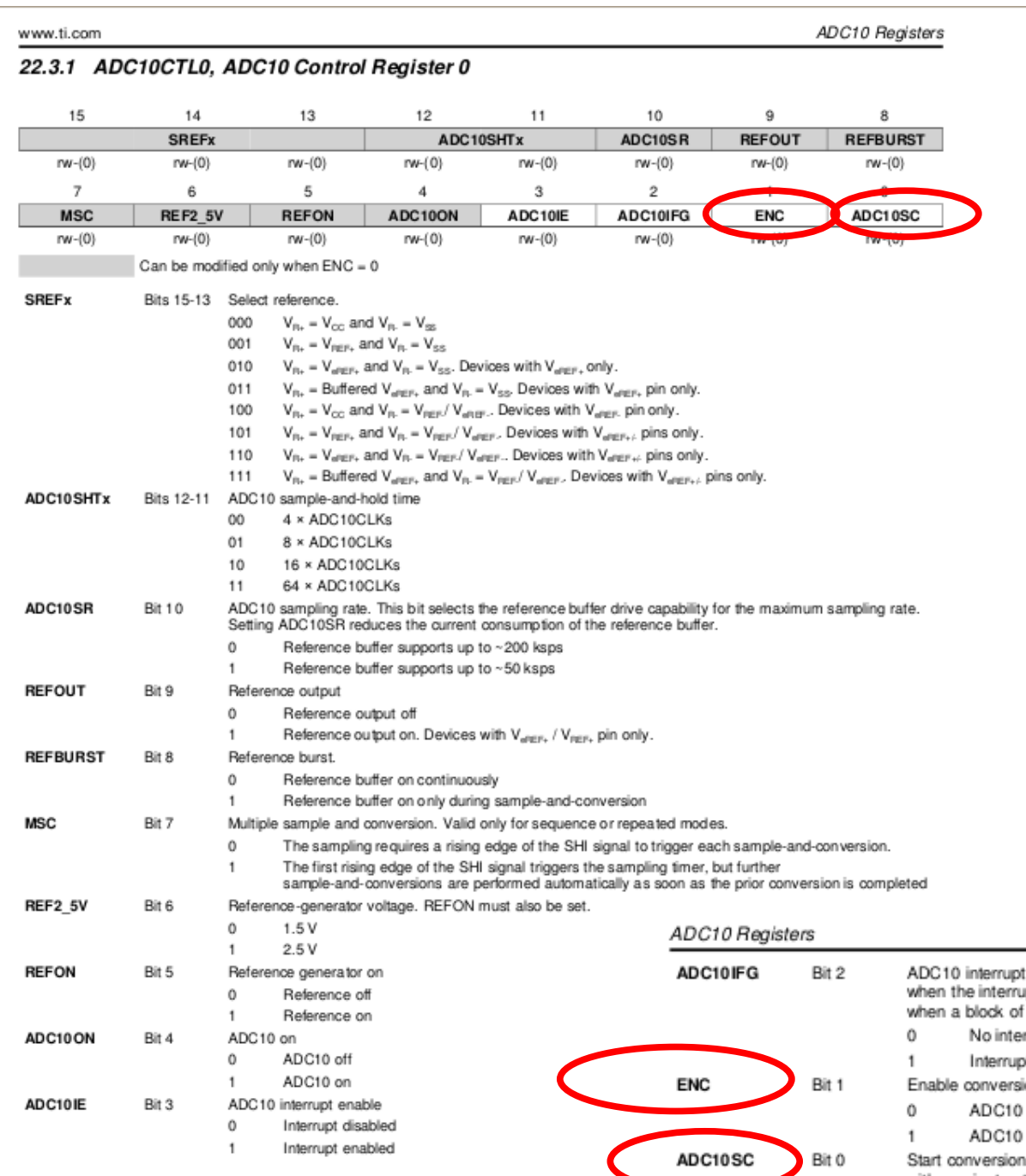

If the register descriptions don't have enough information then:

1) Look back earlier in the ADC10 chapter for more description of the operation.

2) Check the text book for an alternative.

3) Ask a classmate or one of us!

ADC10 interrupt flag. This bit is set if ADC10MEM is loaded with a conversion result. It is automatically reset when the interrupt request is accepted, or it may be reset by software. When using the DTC this flag is set when a block of transfers is completed.

- No interrupt pending
- Interrupt pending
- Enable conversion
- ADC10 disabled
- ADC10 enabled

Start conversion. Software-controlled sample-and-conversion start. ADC10SC and ENC may be set together with one instruction. ADC10SC is reset automatically.

- $^{\circ}$ No sample-and-conversion start
- Start sample-and-conversion

www.ti.com

```
Lab 3/4, ADC:
```

```
ADC10CTL0 |= ENC + ADC10SC;
while (ADC10CTL1 & ADC10BUSY);
```

```
while (a & b){
}
vs
while(a & b);
\{}
```